# 直连树莓派的 LED(1)

——NodeRED 接入/HA 中 rpi\_gpio\_pwm 组件

【硬件准备】 LED 小灯 / 1kΩ 左右保护电阻 / 杜邦线

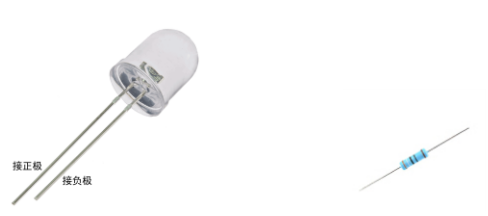

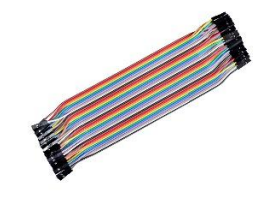

【操作步骤】

- 1. 连接 LED 硬件
- 2. 在 NodeRED 中控制 LED
- 3. 启动 pigpiod 服务

重新配置 jupyter notebook 端口号 配置 pigpiod 服务配置 启动 pigpiod 服务

- 4. 在 HA 中配置 rpi\_gpio\_pwm
- 5. 在 HA 前端控制 LED

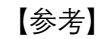

⚫ 连接示意图

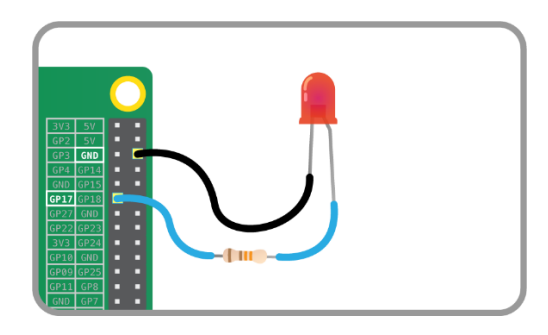

⚫ 树莓派引脚

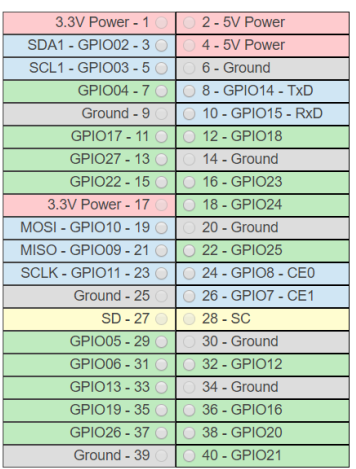

⚫ rpi\_gpio\_pwm 组件逻辑示意图

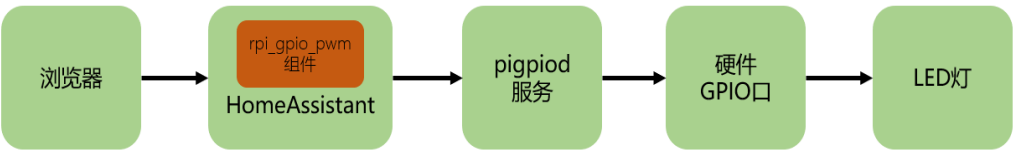

#### ⚫ pigpiod 服务配置文件(/lib/systemd/system/pigpiod.service) [Unit] Description=Daemon required to control GPIO pins via pigpio [Service] ExecStart=/usr/bin/pigpiod -l -n 127.0.0.1 ExecStop=/bin/systemctl kill pigpiod Type=forking [Install] WantedBy=multi-user.target ⚫ pigpiod 服务控制 重载服务配置: sudo systemctl --system daemon-reload 设置为自启动: sudo systemctl enable pigpiod 启动服务: sudo systemctl start pigpiod ● HomeAssistant 中 GPIO 口 LED 配置 [https://www.home-assistant.io/components/light.rpi\\_gpio\\_pwm/](https://www.home-assistant.io/components/light.rpi_gpio_pwm/) light: - platform: rpi\_gpio\_pwm leds:

 - name: my\_led driver: gpio pins: [17] type: simple

## 直连树莓派的 LED(2)

——HA 中的 shell\_command/binary\_sensor.command\_line/light.template

#### 【操作步骤】

1. 尝试使用 shell 命令控制 LED

shell command 组件配置

[https://www.home-assistant.io/components/shell\\_command/](https://www.home-assistant.io/components/shell_command/)

- 2. 使用 shell\_command 和 light.template 构建设备
- 3. 使用 binary\_sensor.command\_line 组件反馈灯的状态

```
【参考】
```

```
● sysfs 控制命令
创建 GPIO 控制文件: echo 17 > /sys/class/gpio/export
删除 GPIO 控制文件: echo 17 > /sys/class/gpio/unexport
配置输入/输出方向: echo out > /sys/class/gpio/gpio17/direction
输出电压: echo 1 > /sys/class/gpio/gpio17/value
输出零: echo 0 > /sys/class/gpio/gpio17/value
配置 (example_15_2_1.yaml)
shell_command:
   gpio17_init: (echo 17 > /sys/class/gpio/export) && (sleep 1) && (echo out > /sys/class/gpio/gpio17/direction)
   gpio17_deinit: (echo 17 > /sys/class/gpio/unexport)
   gpio17_turn_on: (echo 1 > /sys/class/gpio/gpio17/value)
   gpio17_turn_off: (echo 0 > /sys/class/gpio/gpio17/value)
automation:
   - alias: create GPIO17 sysfs
    initial state: True
     trigger:
        - platform: homeassistant
         event: start
     action:
       service: shell_command.gpio17_init
   - alias: delete GPIO17 sysfs
    initial state: True
    trigger:
        - platform: homeassistant
         event: shutdown
     action:
       service: shell_command.gpio17_deinit
light:
   - platform: template
     lights:
       gpio17_led_light:
         friendly_name: GPIO17_LED
         turn_on:
           service: shell_command.gpio17_turn_on
         turn_off:
          service: shell_command.gpio17_turn_off
# value_template: "{{ states.binary_sensor.gpio17_value.state }}"
#binary_sensor:
# - platform: command_line
# name: gpio17_value
# command: cat /sys/class/gpio/gpio17/value
# payload_on: 1
# payload_off: 0
# scan_interval: 1
```
- light.template 组件配置 <https://www.home-assistant.io/components/light.template/>
- binary\_sensor.command\_line 组件配置 [https://www.home-assistant.io/components/binary\\_sensor.command\\_line/](https://www.home-assistant.io/components/binary_sensor.command_line/)

### 直连树莓派的温湿度传感器

【硬件准备】

温湿度传感器:dht11/dht22/18b20

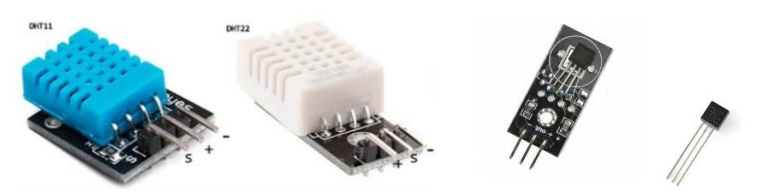

【操作步骤】

- 1. 在 HomeAssistant 中配置 DHT 传感器
- 2. 在 Node-RED 中配置 DHT 传感器
- 3. 在树莓派上打开 1-wire 通讯
- 4. 在 HomeAssistant 中配置 18b20
- 5. 在 Node-RED 中配置 18b20

【参考】

● 连接示意图

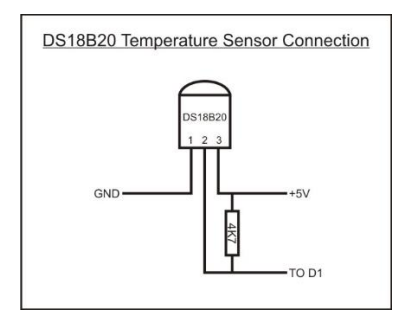

● DHT 温湿度传感器在 HA 中的配置

<https://www.home-assistant.io/components/sensor.dht/> sensor: - platform: dht sensor: DHT11 pin: 18 monitored\_conditions: - temperature - humidity ● bcm2835 开发包 <http://www.airspayce.com/mikem/bcm2835/>

● 18b20 在 HA 中的配置 <https://www.home-assistant.io/components/sensor.onewire/> sensor: - platform: onewire